## **Changing the DBID**

Each report collects data from a particular database. You can change that database using the Change DBID (CD) command from the List Report Definitions (LR) function. The CD command is issued from the Report Definitions screen.

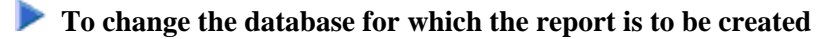

1. Enter the CD command on the selection line preceding the report name and press ENTER.

The cursor is positioned at the DBID column for that report and the field is opened for editing.

2. In the DBID column, enter a valid DBID corresponding to the database to be monitored and press ENTER.

Or:

Alternatively, you may leave the DBID column blank. You are then prompted to enter the DBID when you start the report.

## **Mass Update of Target DBIDs**

You can also change the database from which data is collected for multiple reports at the same time by issuing the MODIFY DBIDS command from the List Report Definitions (LR) function.

**• To modify the database for multiple reports at the same time** 

1. Enter MODIFY DBIDS on the command line of the Report Definitions screen and press ENTER.

The Modify DBIDs screen appears listing as many as 24 reports:

12:59:12 \*\*\*\*\* R E V I E W \*\*\*\*\* 2003-07-07 Modify Reports DBID Report Name DBID Report Name +-----------------------------------------------------------------------------+ ! 00204 ADABAS Pulse Report 00204 ! 00000 IO SUMMARY BY RABN ! ! 00000 APPLICATION FILE FIELD USAGE ! 00000 IO SUMMARY BY VOLUME ! ! 00000 BUFFER POOL DISPLAY ! 00000 IO-FELDER TEST ! ! 00000 COMMAND LOGGING ! 00000 JOB OVERVIEW ! ! 00000 COMMANDS BY HOUR ! 00000 LAST 500 ADABAS CALLS ! ! 00000 COST ACCOUNTING EXAMPLE : 00000 LONG RUNNING COMMANDS ! ! 00000 DESCRIPTOR USAGE REPORT | 00000 NATURAL PROGRAM TRACE | ! 00000 EXCEPTIONAL RESPONSE CODES ! 00000 NATURAL SUMMARY ! ! 00000 FILE USAGE ! 00000 NATURAL TRANSACTIONTRACE ! ! 00000 HEARTBEAT MONITOR  $\qquad \qquad$  ! 00203 NUCID TEST  $\qquad \qquad$  ! ! 00000 HOURLY DATABASE OVERVIEW ! 00203 NUCID TEST FOR NUCID40001 ! ! 00000 IO COUNT BY HOUR ! 00203 NUCID TEST FOR NUCID40002 ! +-----------------------------------------------------------------------------+ (Press PF2 to set all reports to the same DBID) Command: Enter-PF1---PF2---PF3---PF4---PF5---PF6---PF7---PF8---PF9---PF10--PF11--PF12--- Help Same Exit Save - + + + Menu

## **To modify the DBID to be monitored for any number of reports**

- 1. Overtype the listed DBID for each report.
- 2. Press PF5 to save your changes; press PF3 to exit without saving your changes.

## **To change the DBID for all reports listed on the screen to the same DBID**

1. Press PF2.

You are prompted to enter the DBID.

2. Enter the DBID and press ENTER.